# **CROMERR and Verify Light-Duty Request for Certificate Process**

Light-Duty Manufacturer Webinar September 16, 2015

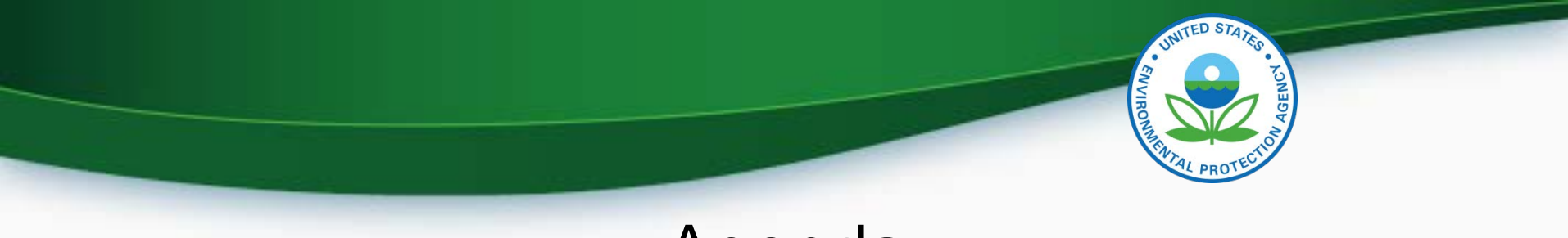

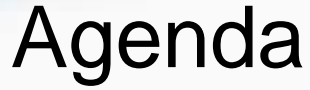

- **Introduction**
- CROMERR and the User Registration Process
- CROMERR and Light-Duty Certification
	- Uploading Certification Documents
	- Request for Certificate Process
- Demo of CROMERR Request for Certificate Process
- Deployment Information
- **Next Steps**
- **Questions**

# **CROMERR AND THE USER REGISTRATION PROCESS**

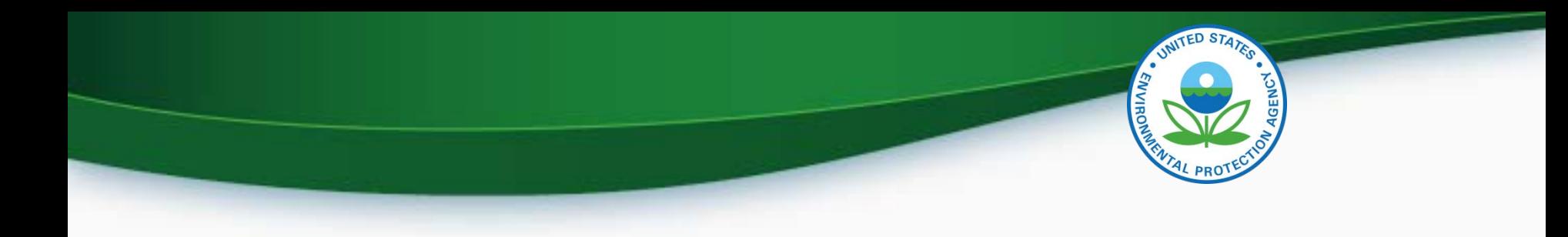

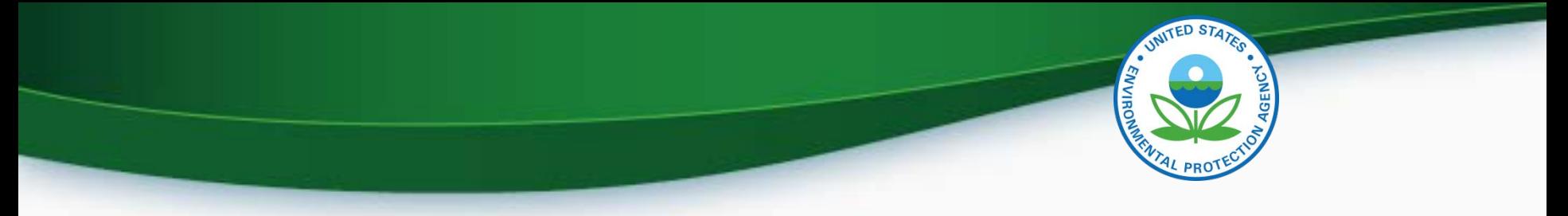

### Cross-Media Electronic Reporting Rule (CROMERR)

- What is CROMERR?
	- CROMERR (40 CFR Part 3) provides the framework for electronic reporting for all of the Environmental Protection Agency's (EPA) environmental regulations
	- CROMERR establishes standards for information systems that receive reports and other documents electronically
- Whom does it affect?
	- Regulated entities that submit reports and other documents to EPA under Title 40 of the Code of Federal Regulations
	- States, tribes, and local governments that are authorized to administer EPA programs under Title 40
- How does Verify implement CROMERR?
	- Verify implements CROMERR through its Request for Certificate Module
	- Applications are deemed final when a manufacturer submits a Request For Certificate (RFC)
	- An authorized "CROMERR Signer" must electronically sign that submission

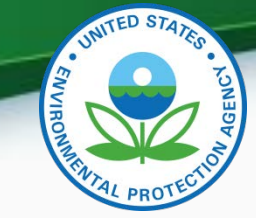

## CROMERR and Regulated Entities Reporting Directly to EPA

- Under CROMERR, electronic reporting directly to EPA requires submission through EPA's Central Data Exchange (CDX)
- Submissions must include valid electronic signatures in those cases where handwritten signatures would have been required for the paper-based submissions

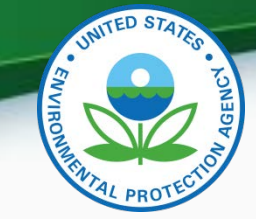

## CROMERR and Regulated Entities Reporting Directly to EPA

- Valid Electronic Signature: An electronic signature on an electronic document that has been created with an electronic signature device
	- Electronic signatures will have the same legal force as the handwritten signature
- Signatory An individual who is authorized to sign the document by virtue of his or her legal status or his or her relationship to the entity on whose behalf the signature is executed.
	- The signatory in Verify is called the CROMERR Signer

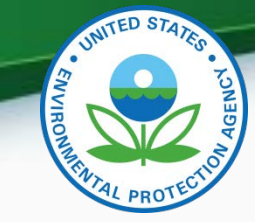

## Verify/CROMERR User Roles

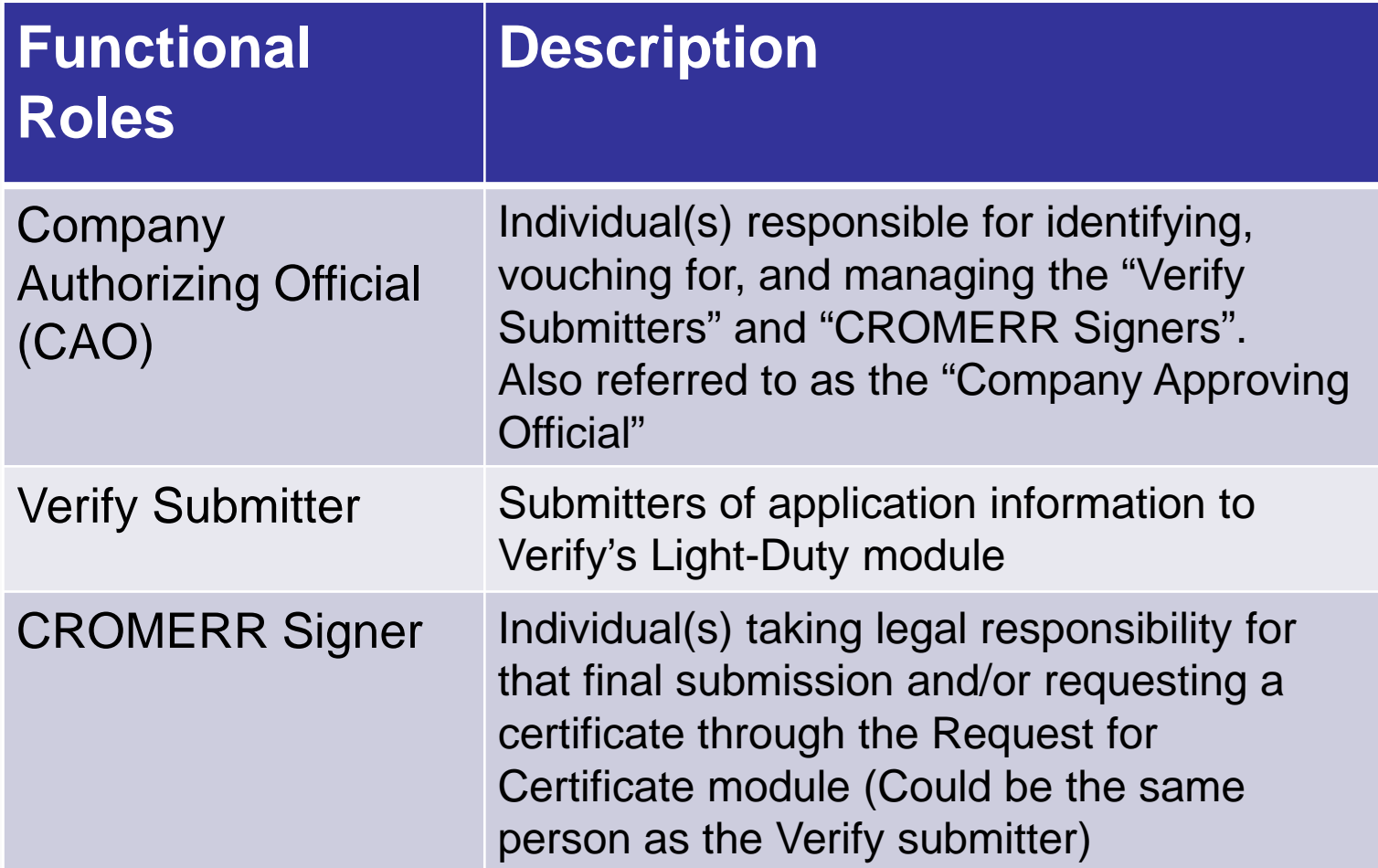

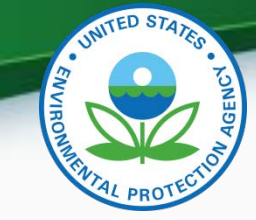

## What Your Company Needs to Do Starting September 23, 2015

- For Company Authorizing Official(s) (CAO), all manufacturers must:
	- 1. Have a Senior Manager identify the CAO(s) through a signed sponsor letter
	- 2. Have the CAO(s) complete the latest versions of the CAO Electronic Signature Agreement(s) (ESA) and the User Information spreadsheet with the "Company Authorizing Official (CAO)" role selected
	- 3. Mail the signed CAO Sponsor Letter, the CAO Electronic Signature Agreement(s) and the User Registration Information spreadsheet to the Verify Team 8

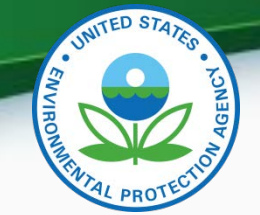

## What Your Company Needs to Do Starting September 23, 2015

- For new Verify Submitter(s) only, the CAO will need to:
	- 1. Create a sponsor letter for the Verify Submitter
	- 2. Complete the User Information spreadsheet with the "Light-Duty" role selected
		- No Electronic Signature Agreement required for Verify Submitters
	- 3. Mail the signed Sponsor Letter and the User Information spreadsheet to the Verify Team
- No action needed for current LD Verify submitters

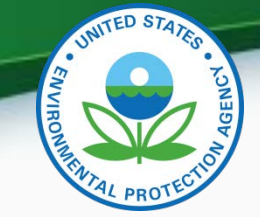

## What Your Company Needs to Do Starting September 23, 2015

- In order to request a certificate, at least one user will need the CROMERR Signer Role. The CAO will need to:
	- 1. Create a sponsor letter for the CROMERR Signer
	- 2. Complete the User Information spreadsheet with the "CROMERR Signer" role selected
	- 3. Have user(s) complete a CROMERR Electronic Signature Agreement(s) (ESA)
	- 4. Mail the signed Sponsor Letter, the CROMERR Signer Electronic Signature Agreement(s) and the User Information spreadsheet to the Verify Team
- No action needed for current CROMERR **Signers**

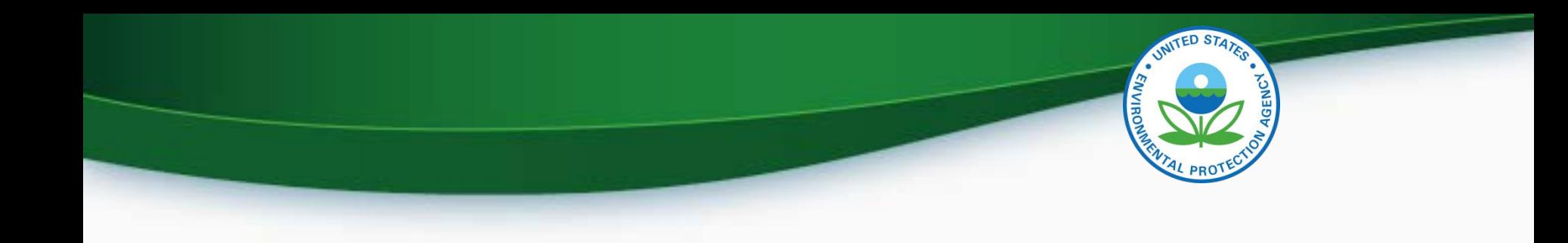

## CROMERR and Light-Duty Certification

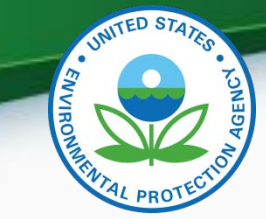

### LD Certification Process Overview

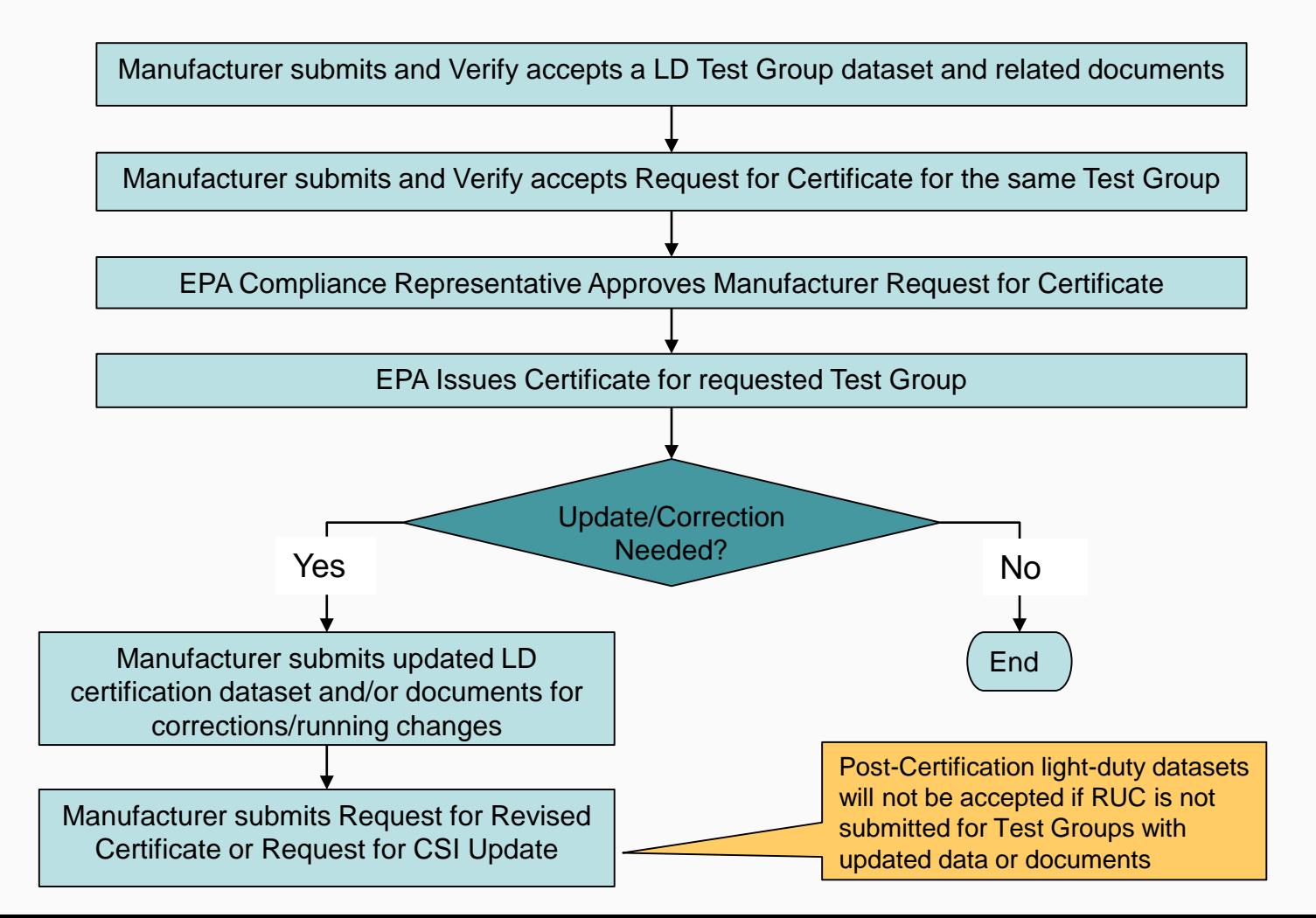

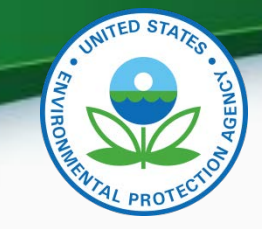

## My CDX

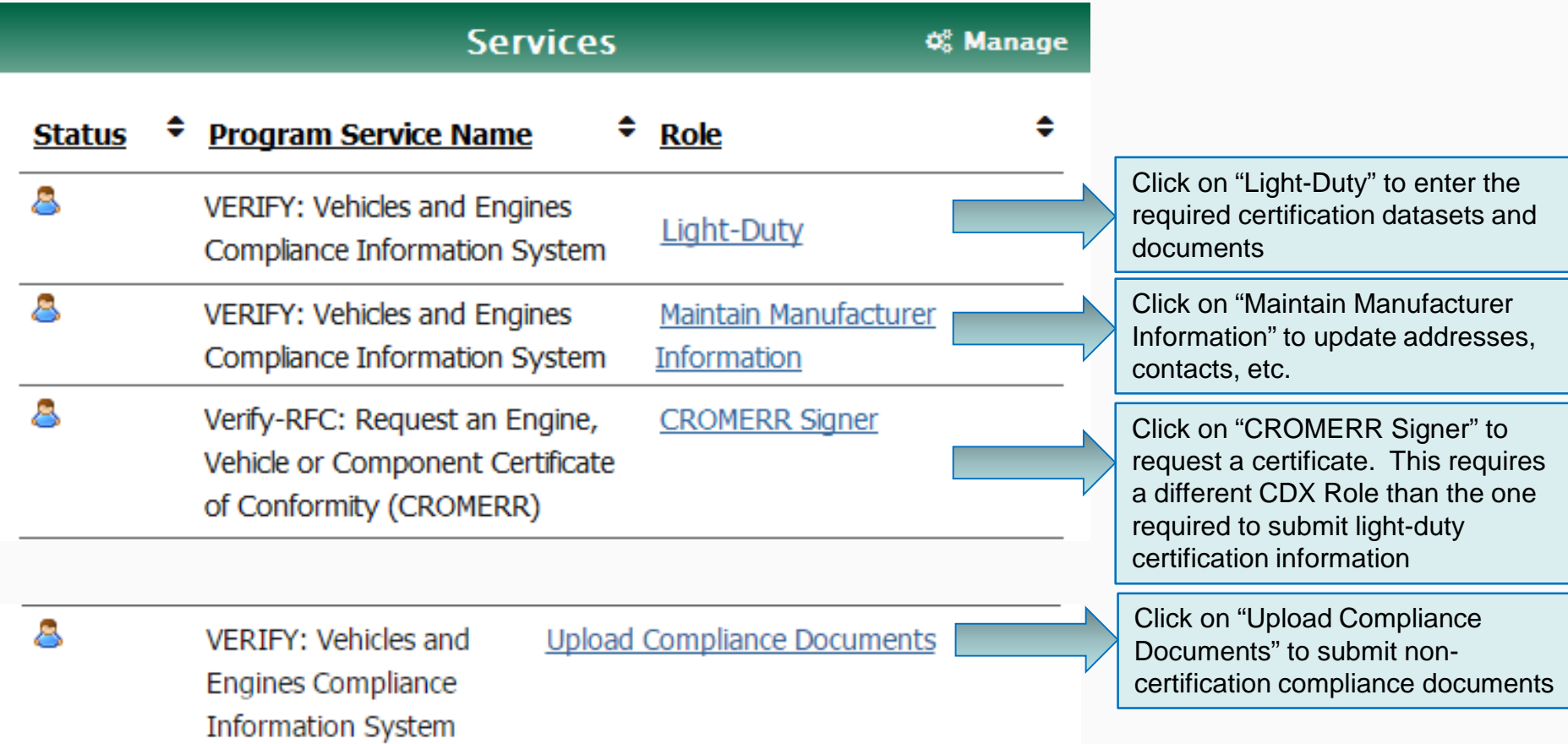

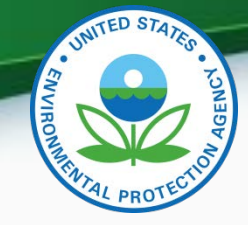

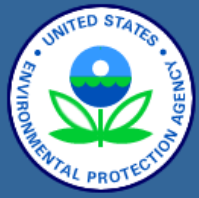

**About CDX MyCDX Inbox Change Password Frequently Asked Questions Help & Support CDX Home Terms & Conditions** Logout

#### **Verify: Engine and Vehicle Compliance System**

MyCDX > Light-Duty Vehicle & Truck > Cert Home

#### **Certification**

- Carline
	- **o** Start New Dataset
	- **Open Existing Dataset**
	- **Submit Batch Dataset**  $\ddot{\mathbf{0}}$
	- **Request Dataset Report**  $\circ$

#### • Evaporative/Refueling Family

- **o** Start New Dataset
- **o** Open Existing Dataset
- $\ddot{\mathbf{c}}$ **Submit Batch Dataset**
- **Request Dataset Report**  $\alpha$

#### • Test Group

- **Start New Dataset**
- **Open Existing Dataset**
- **Submit Batch Dataset**
- **Request Dataset Report**
- Request CSI Report

#### stificate Request

- **Request &** stificate
- Submit Batch
- Request Dataset Report **Request Pending Certificate Request**
- Upload Certification Documents

No changes are being made to the light-duty Carline, Evaporative/Refueling or Test Group XML schemas.

The Certificate Request link will now be on the MyCDX screen (but only for the users from each company with the CROMERR Signer Role)

"Upload Certification Documents" will be a new link on the light-duty certification screen for uploading certification documents

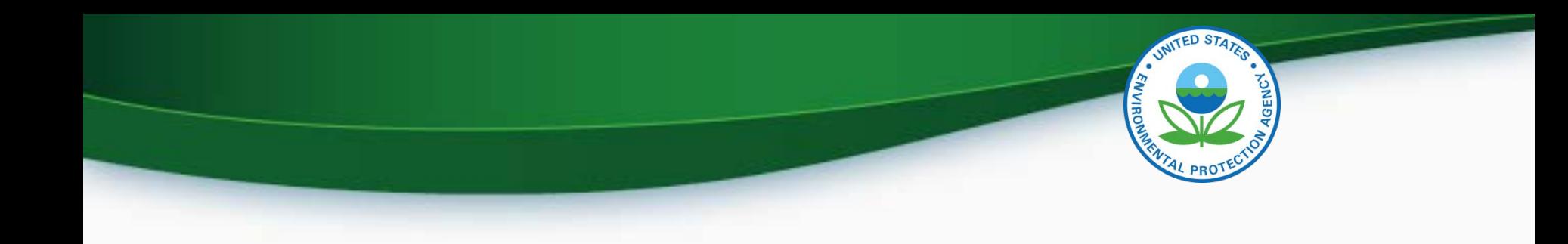

## Uploading Certification Documents

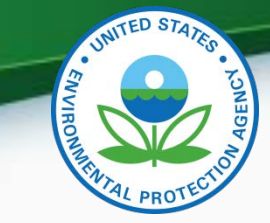

## Uploading Certification Documents

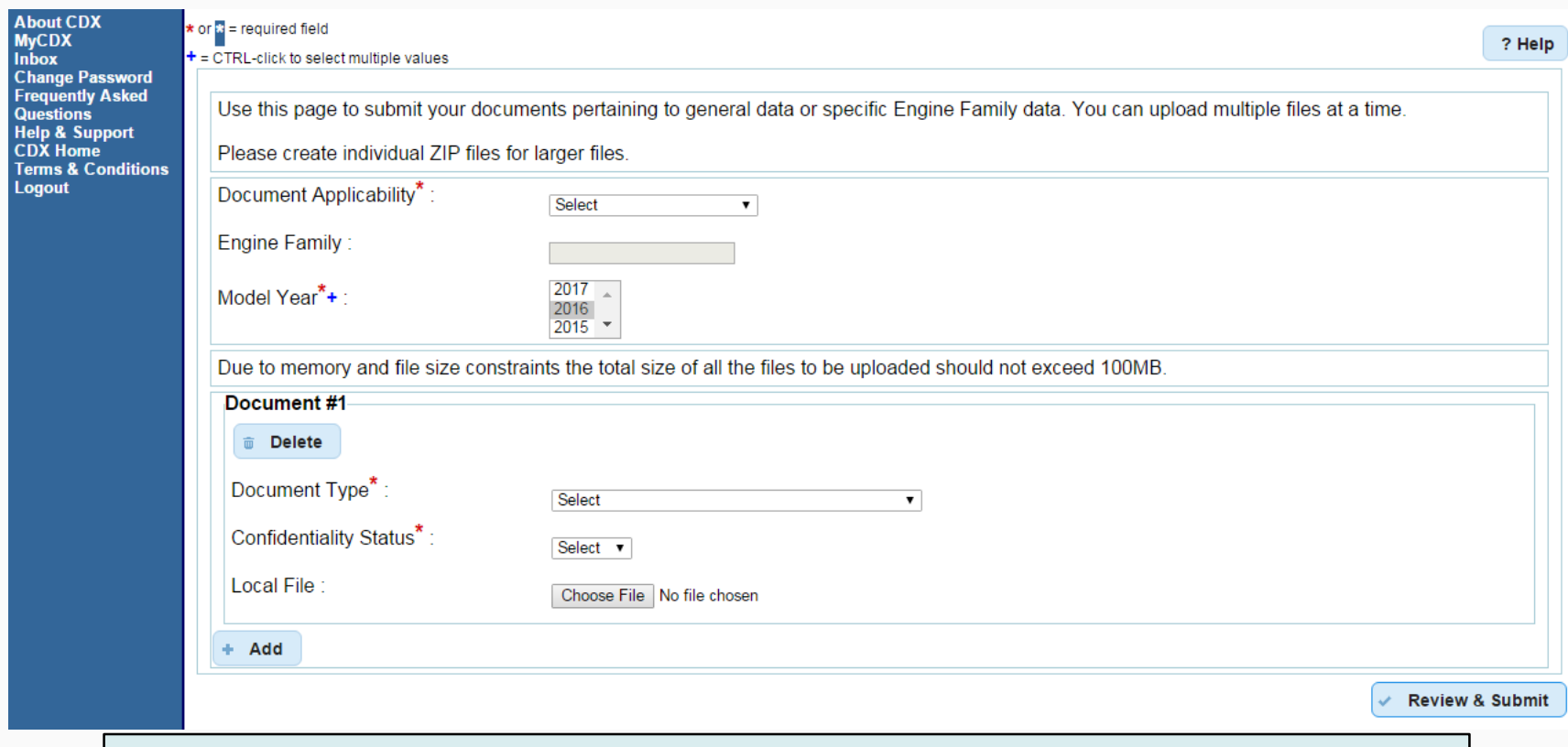

- The Document Type pull-down list on this new screen will only include light-duty certification document types
- 16 • Multiple documents can be submitted in one submission. A different CDX In-Box message will be received for each document

## Upload Certification Documents

#### • **Light-Duty Certification Documents (when applicable)**

- ABT Credit Projection Report
- Auxiliary Emissions Control Device Information
- Application for Certification (CBI)
- Application for Certification (FOIA)
- CARB Executive Order
- CARB OBD Approval
- Certification Preview Meeting Information
- Delegated Assembly Instructions
- Durability Process Application
- Durability Process Approval
- Durability Carry-Over/Carry-Across **Statement**
- Emission Control Information
- HD-GHG 2b/3 Pre-Model Year Report
- Hardship Relief Request
- Hardship Relief Request Approval
- Installation Instructions
- IRAF (Infrequently Regenerating Adjustment Factor) Information
- LD-GHG Pre-Model Year Report
- EPA On-Board Diagnostics (OBD) Approval
- On-Board Diagnostics (OBD) Information
- ORVR Information
- Secondary Manufacturer Information
- Special Alternate Test Procedure<sub>17</sub>

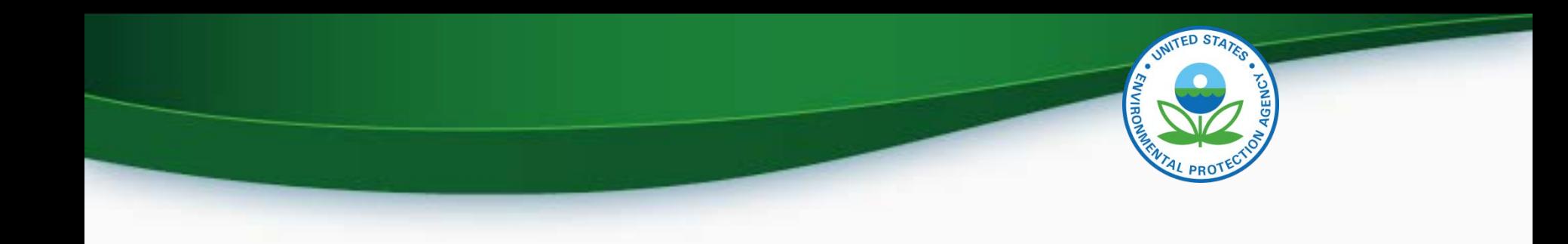

## CROMERR Request for Certificate Process

- Prerequisites
	- The Test Group Dataset for the Test Group being certified must have been accepted by the system
	- All of the required documents must have been accepted by the system
	- Pass/Fail determination equals "Pass" for all test results
	- User submitting the Request for Certificate must have the "CROMERR Signer" Role

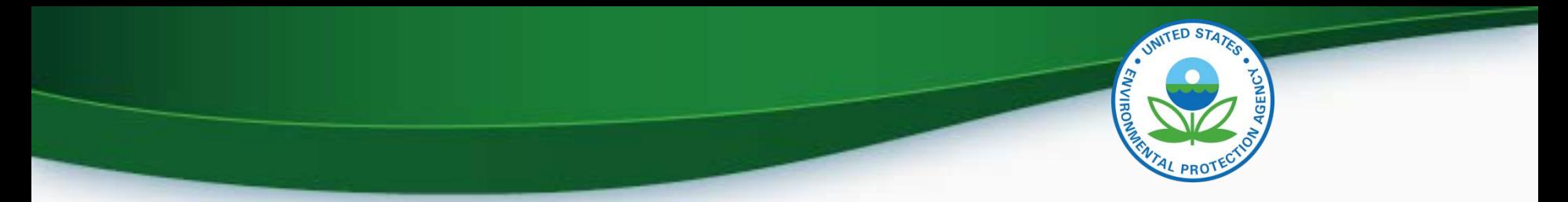

#### **CROMERR Signer Role in Request for Certificate Module**

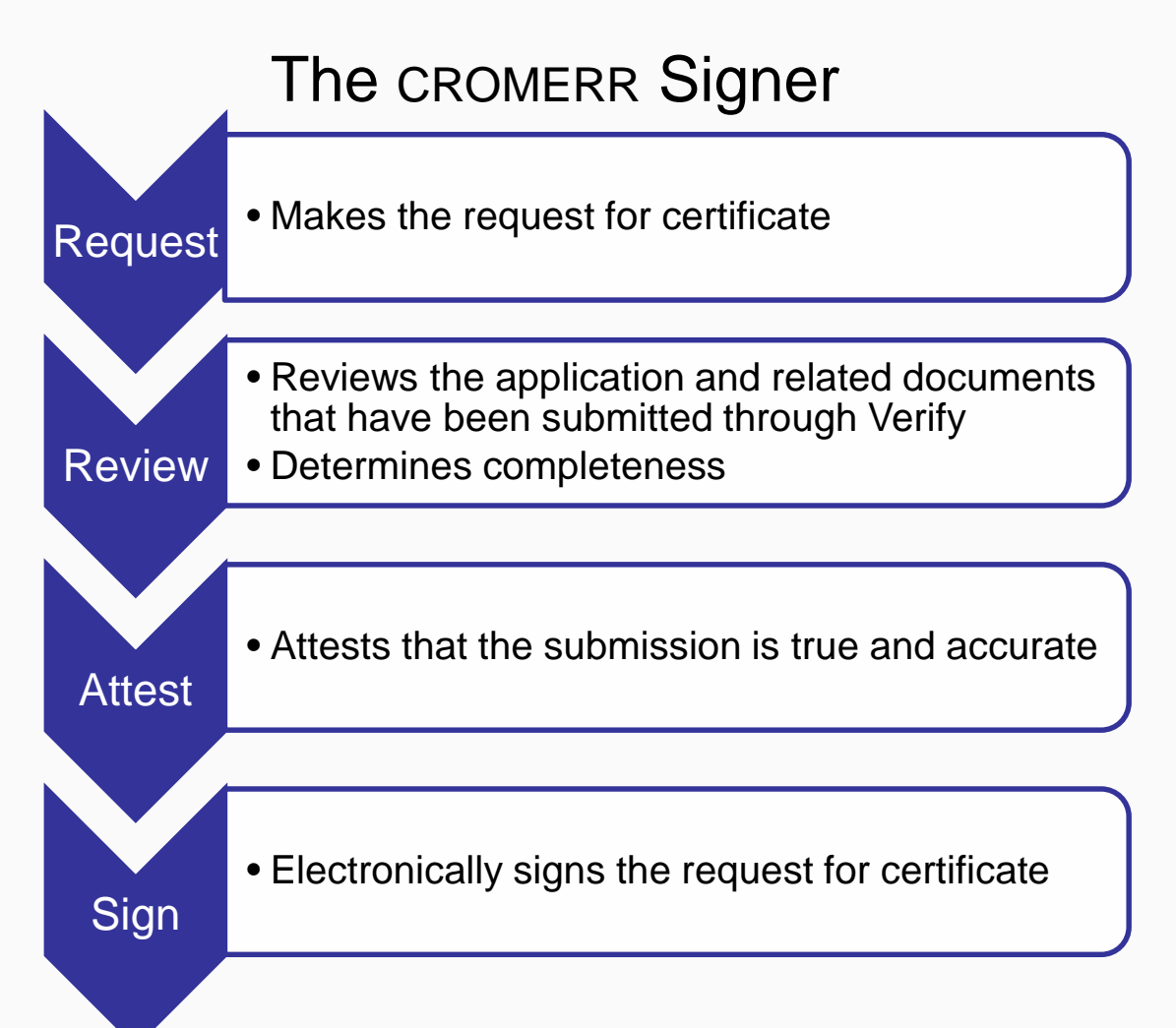

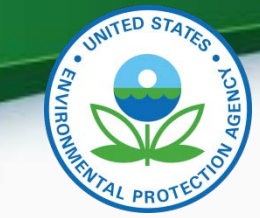

Request for **New Certificate** 

• Request a certificate for a Test Group that has not been previously certified

Request for Revised **Certificate** 

• Request a revised certificate for a certified Test Group where the information on the certificate has changed

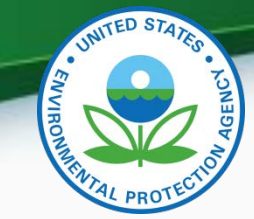

#### Request for CSI Update

• Request a Certificate Summary Information (CSI) update for a certified Test Group where updates have been made to any LD dataset and/or certification documents

#### Delete Request for Certificate

• Delete a request for a certificate for a Test Group that has not been acted upon by EPA

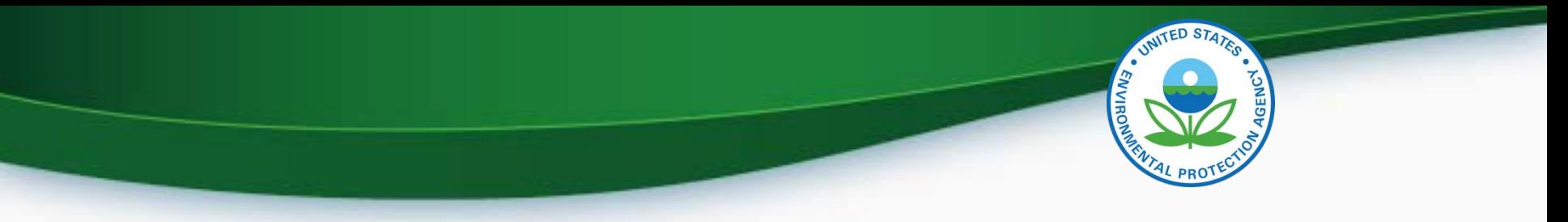

## Request for Certificate

- The CROMERR package is compiled when a request for certificate (or Revised Certificate) is made and includes:
	- Formatted CSI PDF report
	- Supporting certification documents
	- RFC Answers
	- Encrypted password hash
- There will be business rules in the post-certification datasets (FE Label, CAFE, IUVP, Roadload) that check to see that all updates are completed (Request for Revised Certificate or Request for CSI Update)

## Request for CSI Update

- A Request for CSI Update:
	- Is required when changes are made to any of the following after a certificate has been issued:
		- LD Certification Datasets
		- Supporting certification documents
	- Replaces the current lock/unlock process
	- Should only be selected when nothing on the certificate has changed (otherwise use "Request for Revised Certificate")
	- Recompiles the CROMERR package with the updated information
- There will be business rules in the post-certification datasets (FE Label, CAFE, IUVP, Roadload) that check to see that all updates are completed (Request for Revised Certificate or Request for CSI Update)<sup>24</sup>

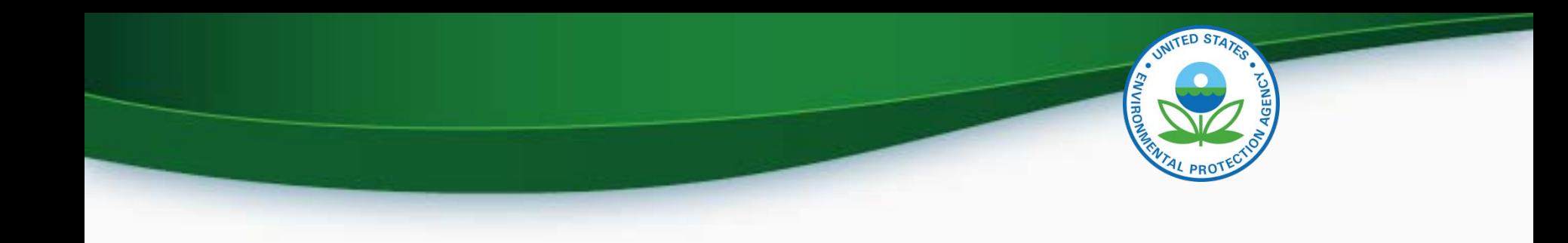

## Request for Certificate Demo

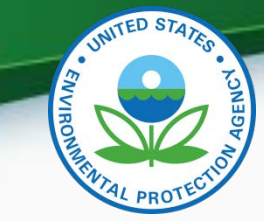

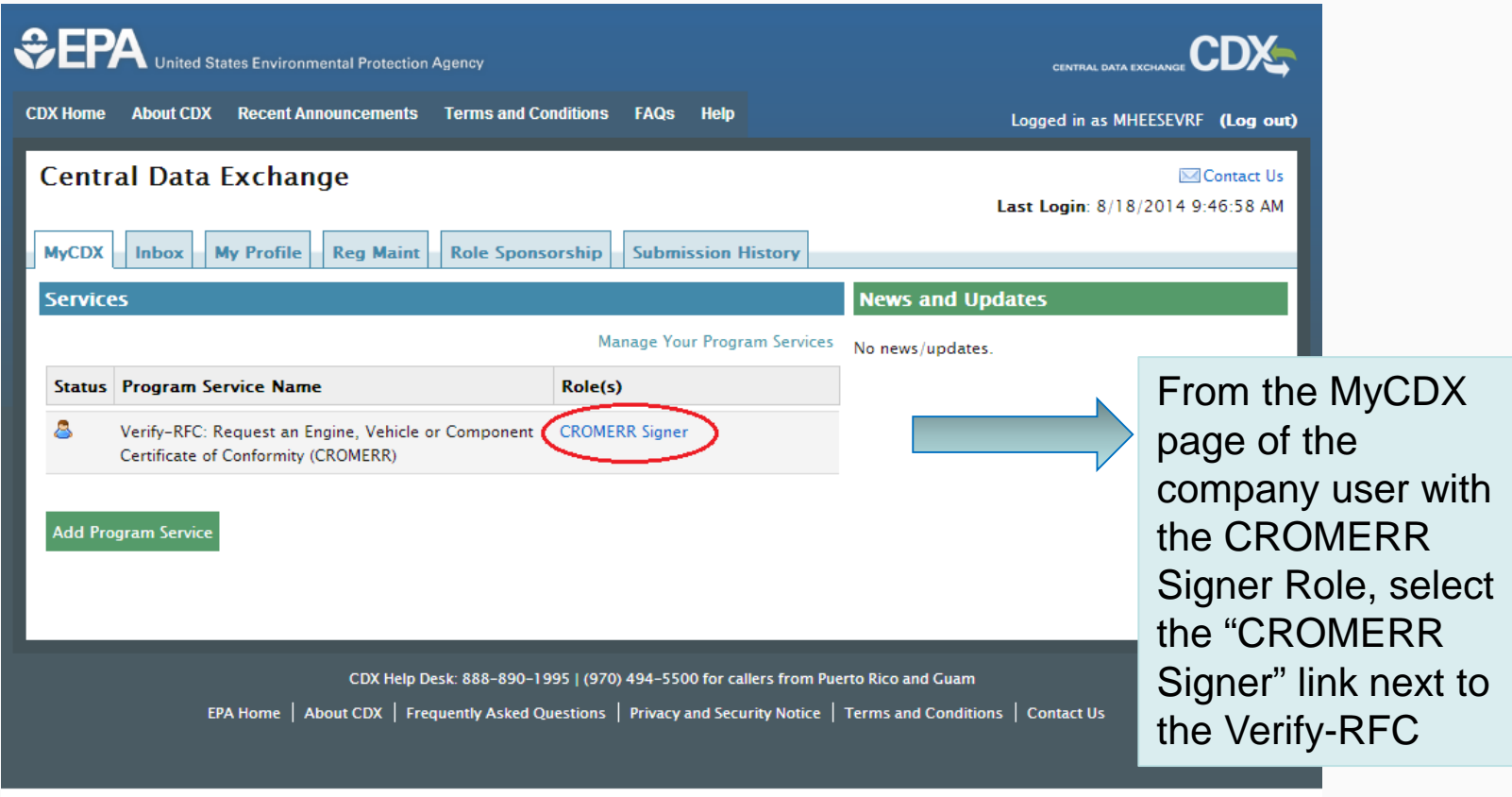

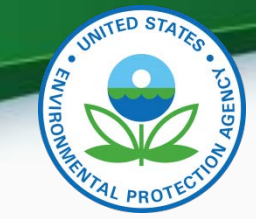

27

## Request for Certificate Process

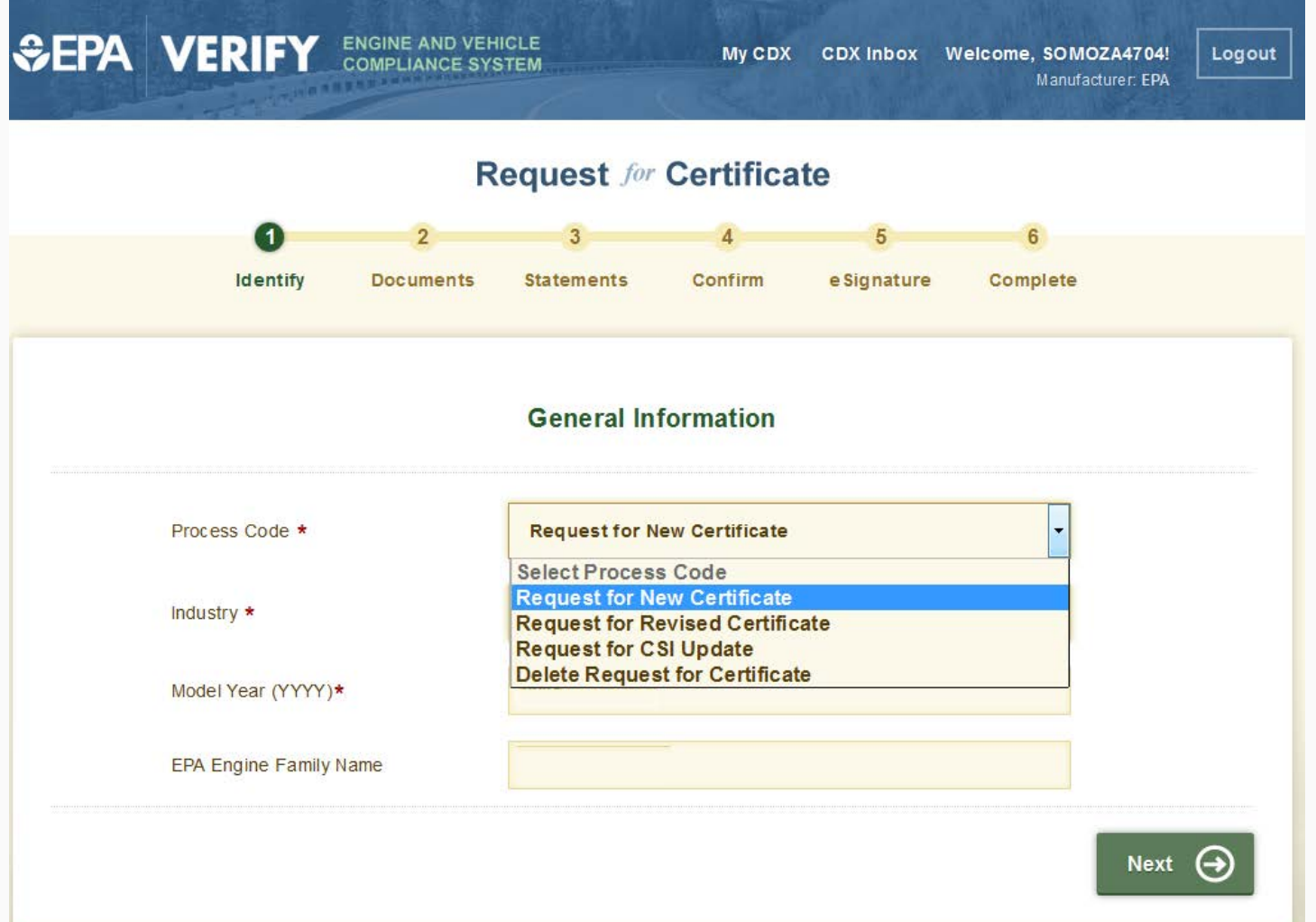

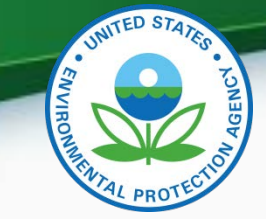

#### Any validation errors will be displayed at the top of each screen.

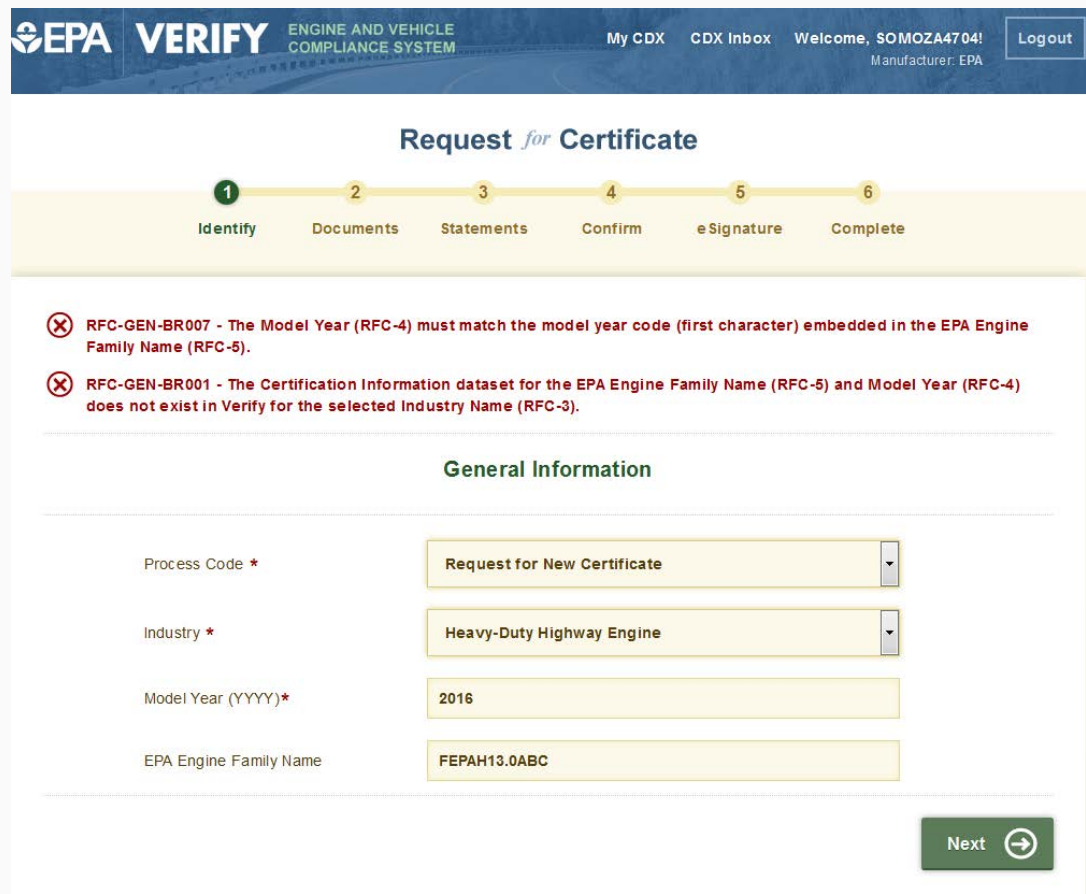

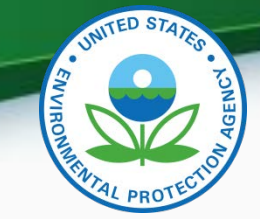

• Select all applicable certification documents and click "Next"

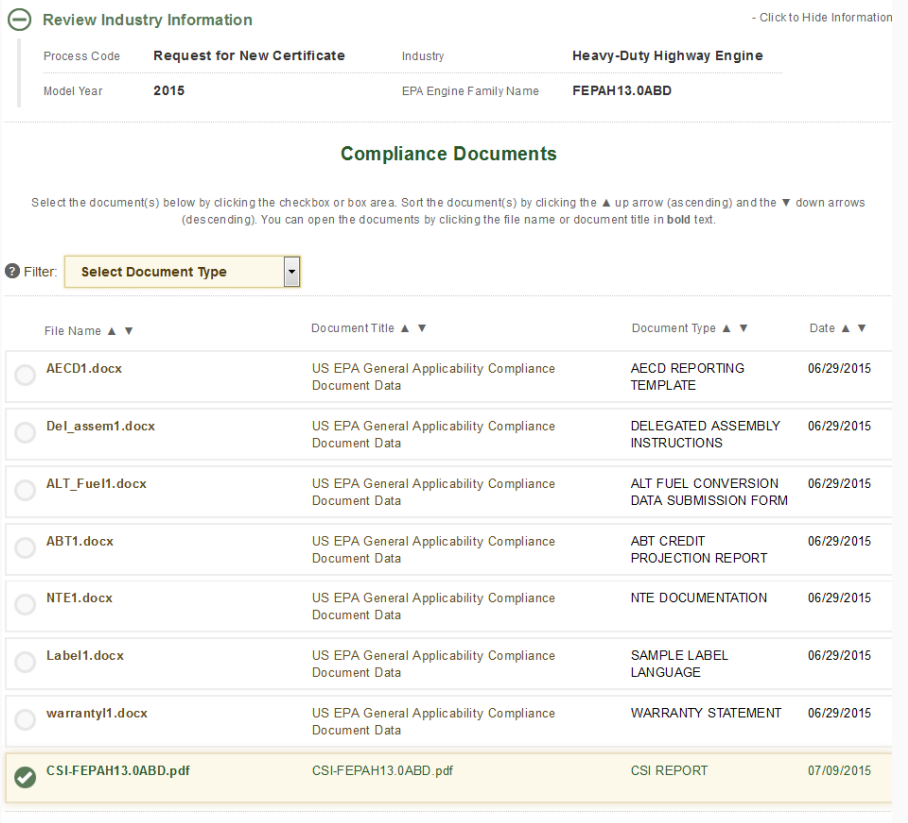

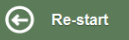

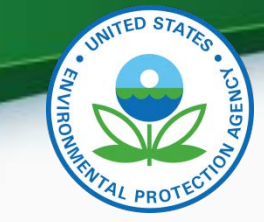

• Provide the Introduction into Commerce Date, Agree to the Compliance statements and click "Review".

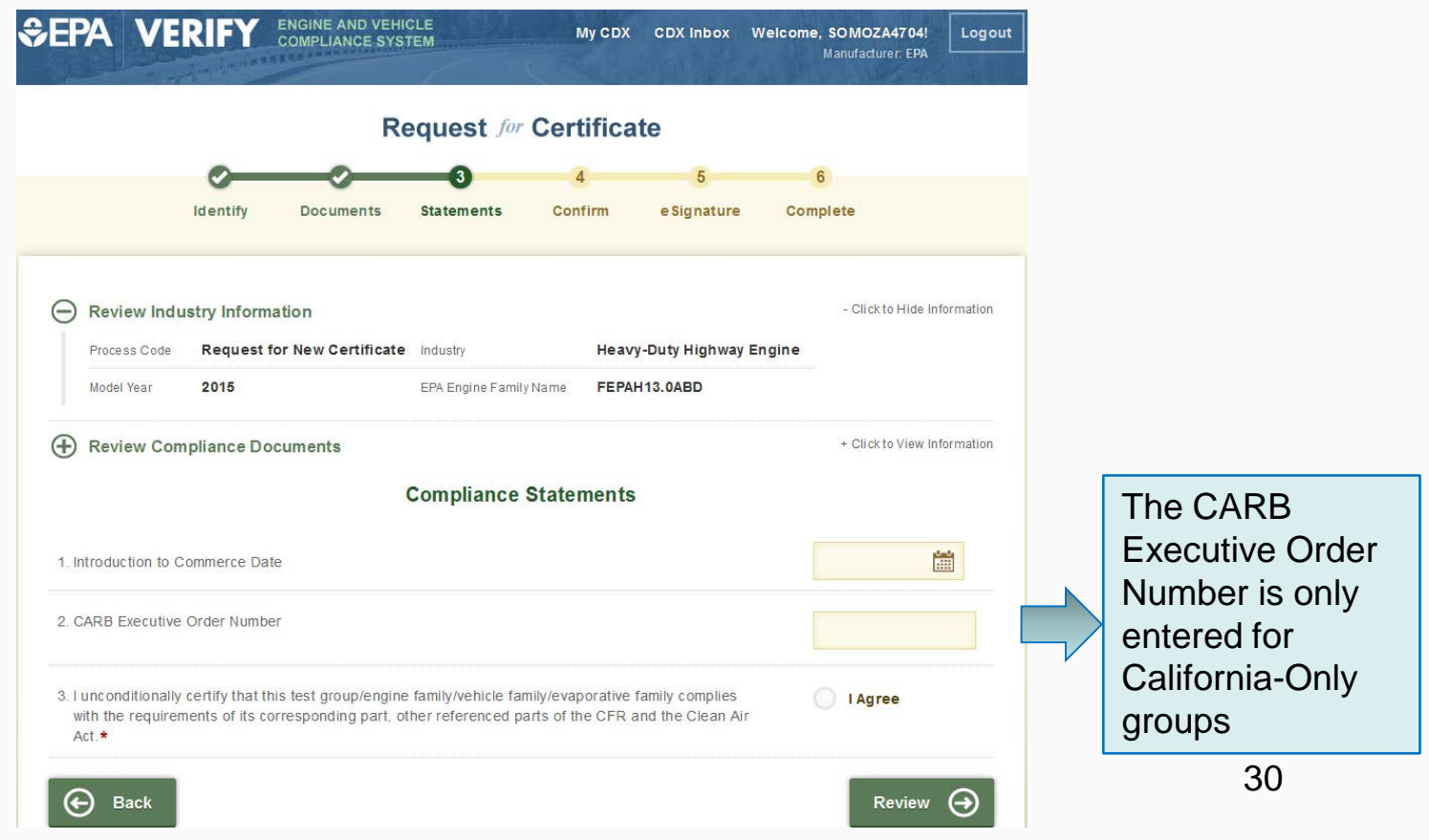

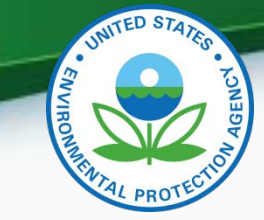

• Review the information you provided and click "Sign and Submit" if everything is correct.

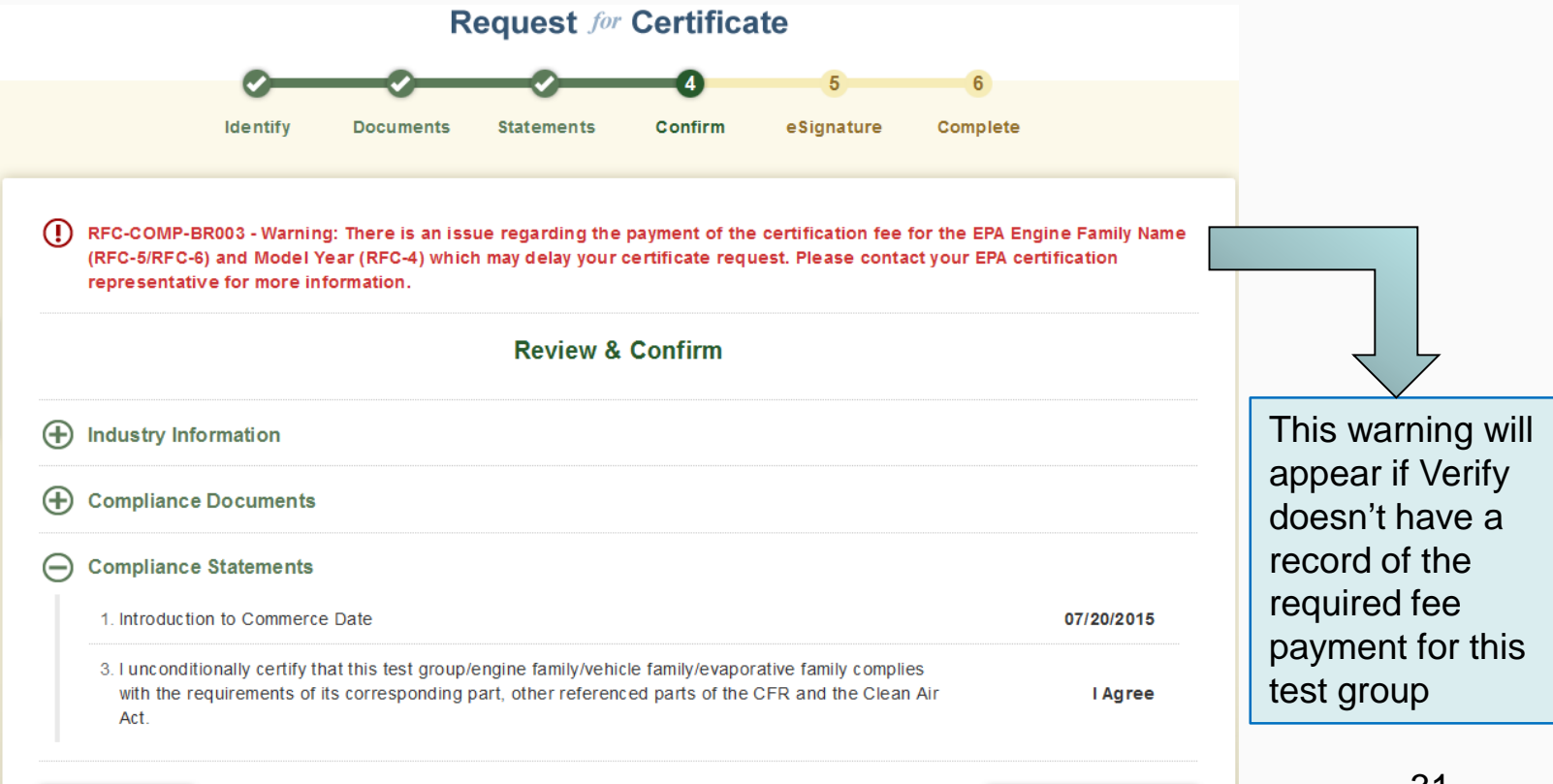

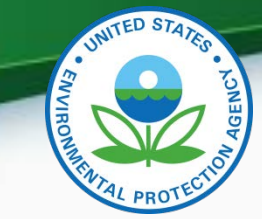

• Read the CROMERR Electronic Signature message and click "Accept" to continue.

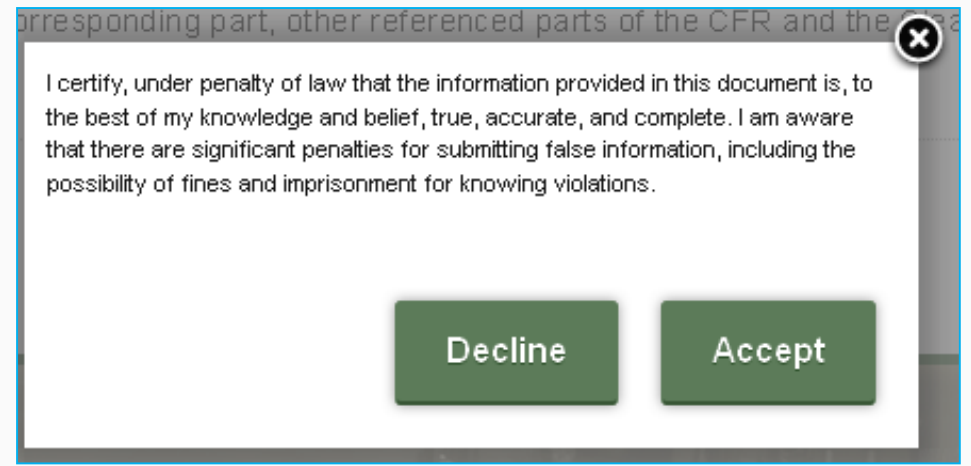

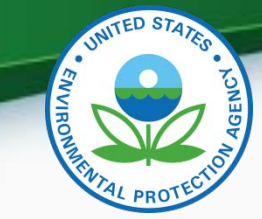

• You will need to provide your CDX password and answer one of your secret questions to sign your Certification package. Click "Sign".

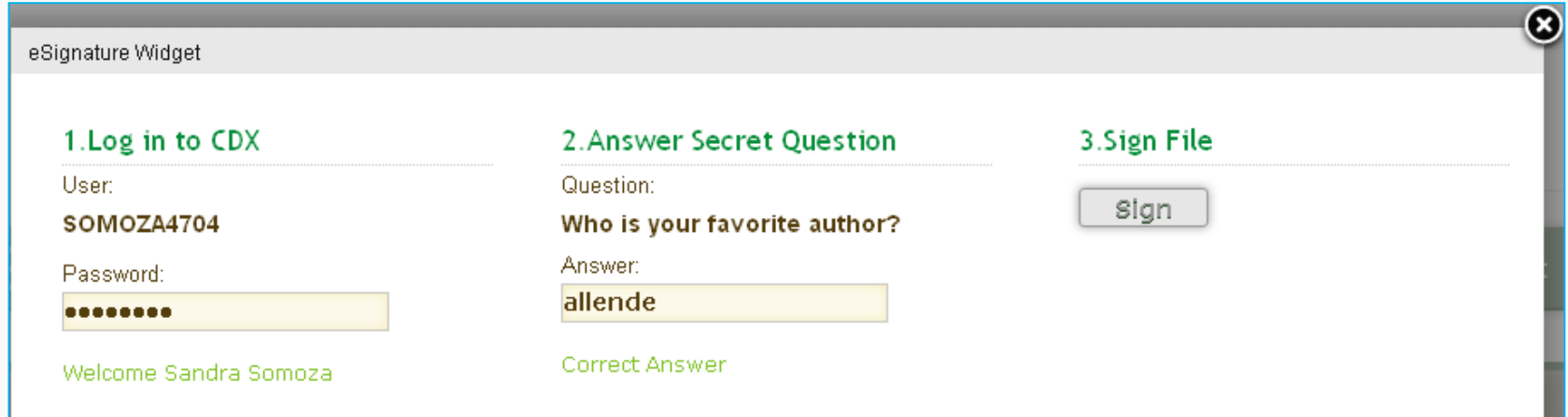

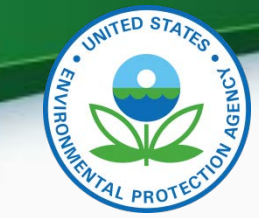

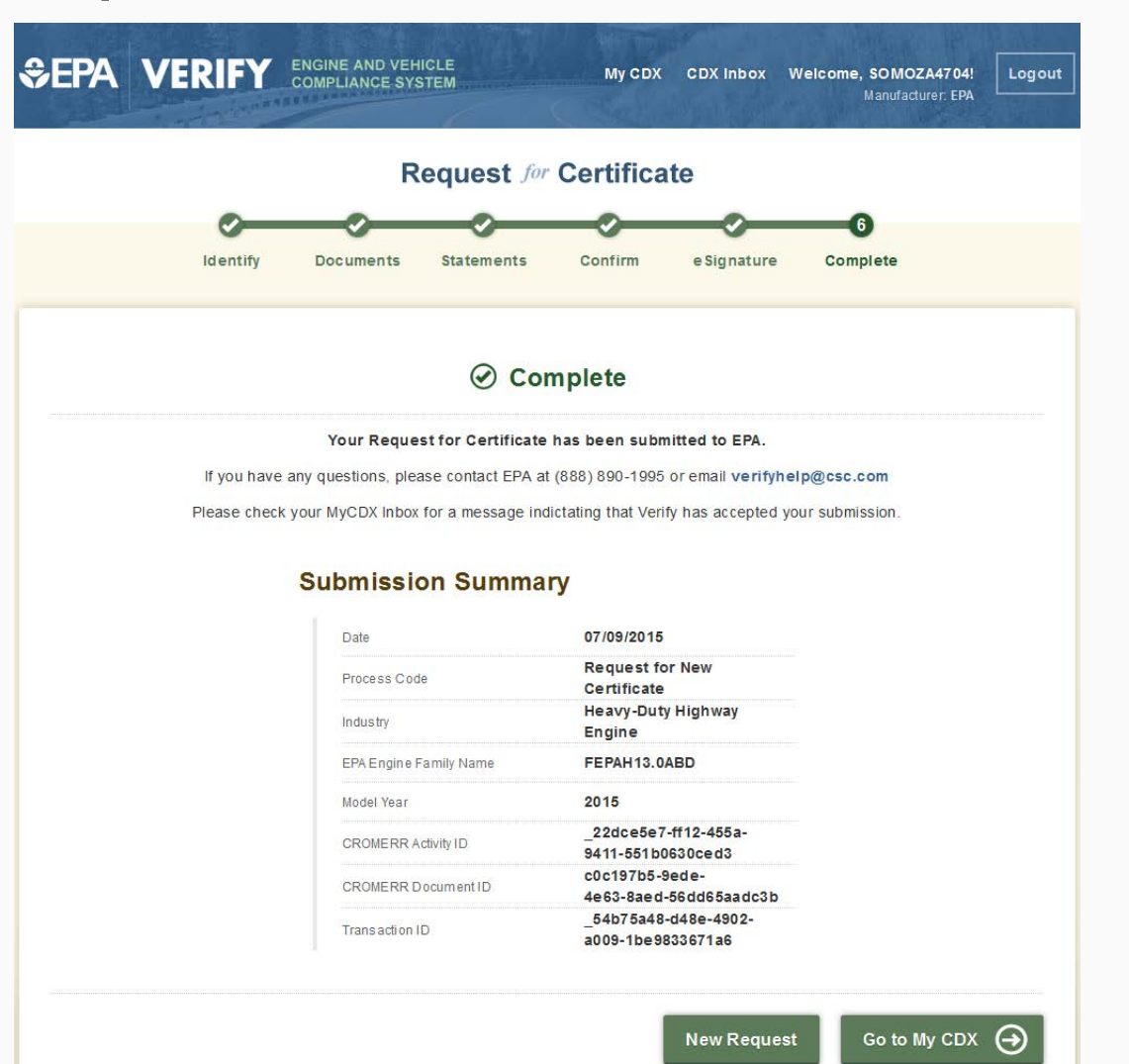

34

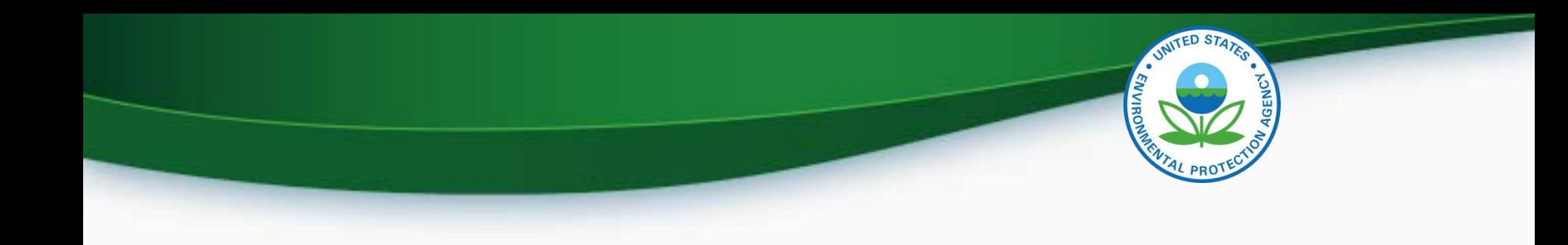

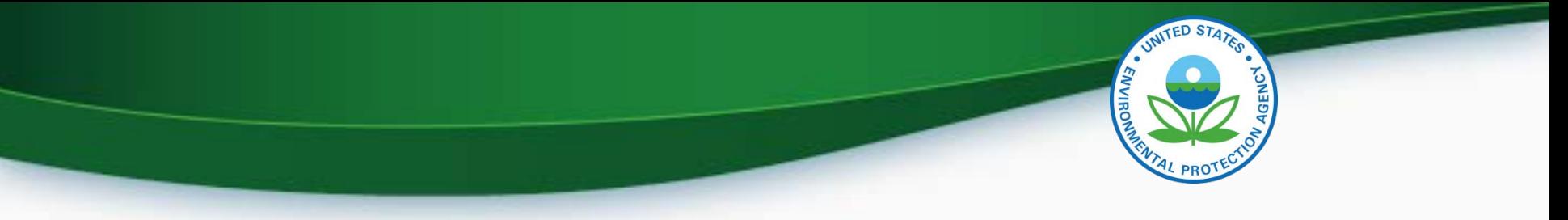

- There will not be a light-duty manufacturer testing period for this release
- EPA will instead conduct a second manufacturer webinar in late October or early November to demo a testing version of the light-duty Request for Certificate module
	- The second webinar will be announced via a Verify listserver message as soon as it is scheduled

- The new Certification Document Upload and Light-Duty Request for Certificate modules will be deployed to production on Friday, December 4, 2015
- All light-duty Request for Certificate submissions (including requests for revised certificates) will need to be submitted via this new module beginning on Monday, December 7, 2015
- In preparation for this deployment, EPA must complete or deny all Request for Certificates by 3 PM EST on Thursday, December 3, 2015

- To increase the likelihood that your certificate requests are completed by December 3, 2015, submit them before Tuesday, November 24, 2015
	- However, even if a certificate request is submitted prior to November 24, 2015, EPA cannot guarantee that it will be completed prior to the deadline
- Any "denied" requests must then be resubmitted by the manufacturer after the new Request for Certificate module is deployed on Monday, December 7, 2015
	- To reiterate, if a new Certificate Request is required, no other datasets need to be resubmitted  $\frac{1}{38}$

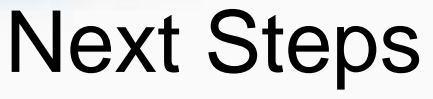

- Beginning September 23, 2015 but no later than November 20, 2015 submit required CROMERR documentation for your company:
	- All required documents can be found on our website at: <http://www3.epa.gov/otaq/verify/setup.htm>
- Mail complete documentation to:
	- Verify Team OAR/OTAQ/CD US EPA, NVFEL 2000 Traverwood Drive Ann Arbor, MI 48105

## Information Sources

- Verify Website: [www.epa.gov/otaq/verify](http://www.epa.gov/otaq/verify)
- Verify Listserver: [https://lists.epa.gov/read/all\\_forums/subscribe?name=verify](https://lists.epa.gov/read/all_forums/subscribe?name=verify)
- Manufacturer Guidance letters: [www.epa.gov/dis](http://www.epa.gov/dis)
- For CROMERR and User Registration questions, please contact [helpdesk@epacdx.net](mailto:helpdesk@epacdx.net)
- For Verify Request for Certificate questions, please contact: [verifyhelp@csc.com](mailto:verifyhelp@csc.com)

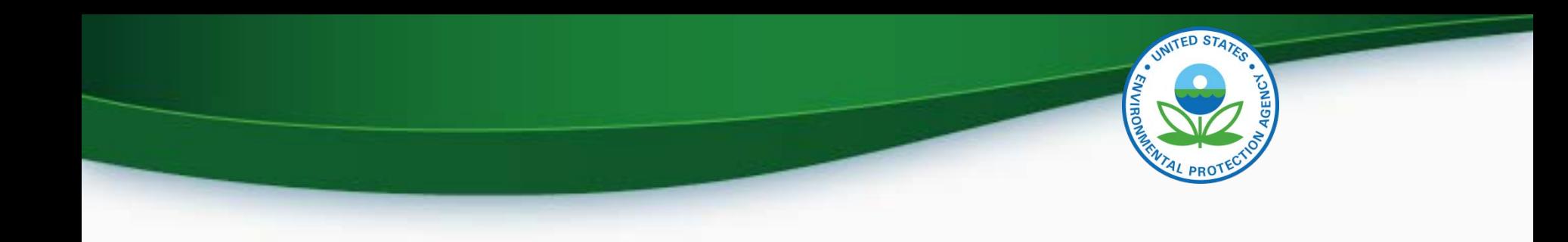

# **QUESTIONS**